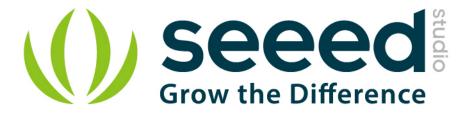

# Grove – Buzzer User Manual

Release date: 2015/9/22

Version: 1.0

Wiki: <u>http://www.seeedstudio.com/wiki/Grove\_-\_Button</u>

Bazaar: http://www.seeedstudio.com/depot/Grove-Buzzer-p-768.html?cPath=38

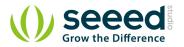

## **Document Revision History**

| Revision | Date         | Author | Description |
|----------|--------------|--------|-------------|
| 1.0      | Sep 22, 2015 | Loovee | Create file |
|          |              |        |             |

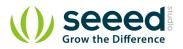

# Contents

| Doc | cument R              | evision History ····· 2   |  |  |  |
|-----|-----------------------|---------------------------|--|--|--|
| 1.  | Introduction ······ 2 |                           |  |  |  |
| 2.  | Features ······ 3     |                           |  |  |  |
| 3.  | Usage ····· 4         |                           |  |  |  |
|     | 3.1                   | Standalone 4              |  |  |  |
|     | 3.2                   | With Arduino 4            |  |  |  |
|     | 3.3                   | With TI LaunchPad ····· 5 |  |  |  |
|     | 3.4                   | With Raspberry Pi ····· 7 |  |  |  |
| 4.  | Resources 10          |                           |  |  |  |
| 5.  |                       |                           |  |  |  |
| 6.  | Resources 12          |                           |  |  |  |

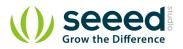

#### Disclaimer

For physical injuries and possessions loss caused by those reasons which are not related to product quality, such as operating without following manual guide, natural disasters or force majeure, we take no responsibility for that.

Under the supervision of Seeed Technology Inc., this manual has been compiled and published which covered the latest product description and specification. The content of this manual is subject to change without notice.

#### Copyright

The design of this product (including software) and its accessories is under tutelage of laws. Any action to violate relevant right of our product will be penalized through law. Please consciously observe relevant local laws in the use of this product.

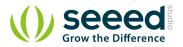

## 1. Introduction

The Grove - Buzzer module has a piezo buzzer as the main component. The piezo can be connected to digital outputs, and will emit a tone when the output is HIGH. Alternatively, it can be connected to an analog pulse-width modulation output to generate various tones and effects.

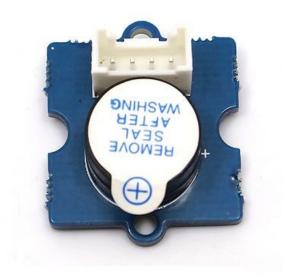

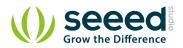

## 2. Features

- Easy to use piezoelectric buzzer
- Uses Standard 4-pin Grove Cables to connect to other Grove modules such as Grove Power

Modules and Grove - Base Shield

#### Specifications

- Operating Voltage: 4-8V
- Sound Output: ≥85dB
- Resonant Frequency: 2300±300Hz

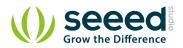

#### 3. Usage

#### 3.1 Standalone

Follow these steps to build a sample circuit using this module but without using any microcontroller:

- Connect the buzzer module to the output side of your circuit (to the right of the power module).
   On the input side of the circuit, you may use a range of sensor based input modules (Grove Light Sensor, Grove Button or <u>Grove Slide Potentiometer</u>).
- 2. Power up the circuit.
- 3. The buzzer will start to "buzz" when the input module supplies a trigger:
  - If using with a momentary switch like the one on the Grove Button module, simply press the button to turn ON the buzzer.
  - If using with a Grove Slide Potentiometer, move the slider from the GND position to VCC and see how the tone and frequency of the buzzer vary as the supplied voltage increases.
  - If using with a <u>Grove Light Sensor</u> connected directly to the input side of the circuit, you should hear the buzzer in bright light and it should stop "buzzing" in the dark. If you want the buzzer to sound only in the dark, add a <u>Grove NOT</u> module between the light sensor and the power module.

You can use either the <u>Grove - USB Power</u> module or the <u>Grove - DC Jack</u> Power module for the Grove circuit.

#### 3.2 With Arduino

Follow these simple steps to build a Grove circuit using the buzzer:

1. When using the module in conjunction with an Arduino or a Seeeduino, use the Grove - Base Shield and connect the Grove - Buzzer module to the shield using a designated Grove Interface as shown below:

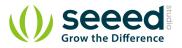

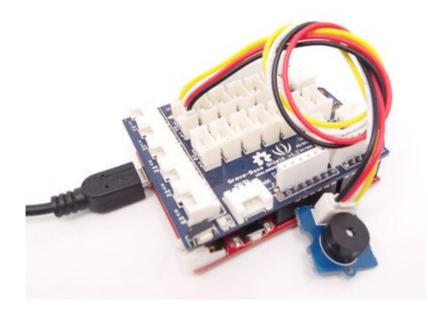

2. Upload the following sample sketch to make the Buzzer make a beeping noise:

```
// Project Four - Noise maker
//
void setup()
{
    pinMode(6, OUTPUT);
}
void loop()
{
    digitalWrite(6, HIGH);
    delay(analogRead(0));
    digitalWrite(6, LOW);
    delay(analogRead(0));
}
```

## 3.3 With TI LaunchPad

#### Playing Music (Buzzer)

This example shows how to use the Grove buzzer module to play melodies. It sends a square wave of the appropriate frequency to the buzzer, generating the corresponding tone.

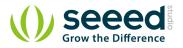

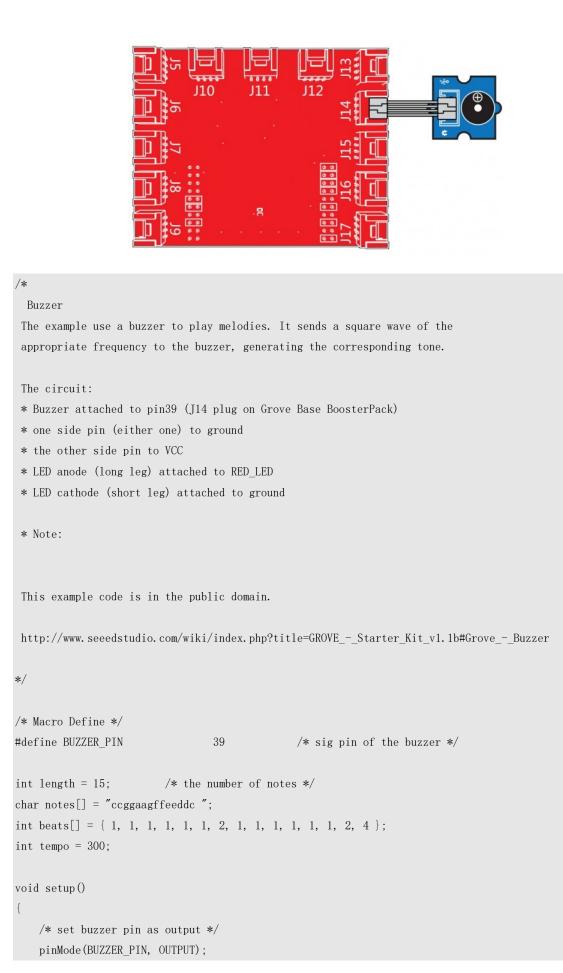

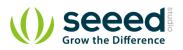

```
void loop()
{
    for(int i = 0; i < length; i++) {
        if(notes[i] == '') {
            delay(beats[i] * tempo);
        } else {
            playNote(notes[i], beats[i] * tempo);
        }
        delay(tempo / 2); /* delay between notes */
    }
/* play tone */
void playTone(int tone, int duration) {
    for (long i = 0; i < duration * 1000L; i += tone * 2) {
        digitalWrite(BUZZER_PIN, HIGH);
        delayMicroseconds(tone);
        digitalWrite(BUZZER_PIN, LOW);
        delayMicroseconds(tone);
    }
void playNote(char note, int duration) {
    char names[] = { 'c', 'd', 'e', 'f', 'g', 'a', 'b', 'C' };
    int tones[] = { 1915, 1700, 1519, 1432, 1275, 1136, 1014, 956 };
    // play the tone corresponding to the note name
    for (int i = 0; i < 8; i++) {
        if (names[i] == note) {
            playTone(tones[i], duration);
        }
    }
```

#### 3.4 With Raspberry Pi

The following is a simple example to show how to use the Grove - Buzzer module on Raspberry Pi. The buzzer makes noise and delays one second. Then quiet for a second. It repeats the above action.

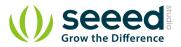

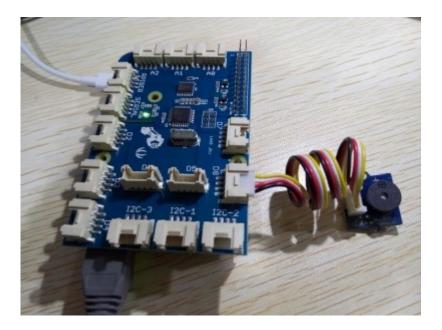

# GrovePi + Grove Buzzer
import time
import grovepi

# Connect the Grove Buzzer to digital port D8
# SIG, NC, VCC, GND
buzzer = 8

```
grovepi.pinMode(buzzer, "OUTPUT")
```

while True:

```
try:
    # Buzz for 1 second
    grovepi.digitalWrite(buzzer,1)
    print 'start'
    time.sleep(1)
```

```
# Stop buzzing for 1 second and repeat
grovepi.digitalWrite(buzzer,0)
print 'stop'
time.sleep(1)
```

```
except KeyboardInterrupt:
    grovepi.digitalWrite(buzzer,0)
    break
except IOError:
    print "Error"
```

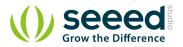

#### Run the program

• Find the path to the file(According to your own path)

cd GrovePi/Software/Python/

Run Program

sudo python grove\_buzzer.py

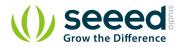

## 4. Resources

- Grove Buzzer Source Files v1.1
- Grove Buzzer Source Files v1.0 (Eagle and pdf)
- <u>S9013datasheet</u>
- Buzzer

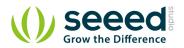

# 5. Availability

The standard Grove - Button module is available as part of the following Grove Kit Series:

- <u>Grove Mixer Pack V2</u>
- Grove Mixer Pack
- <u>Grove Starter Kit V1.1b</u>

Alternatively, it can be bought stand-alone <u>here</u> at the <u>Seeed Studio Bazaar</u>. To buy the Panel Mount version of the module, go <u>here</u>.

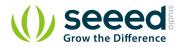

## 6. Resources

- <u>Grove-Button (Eagle Files)</u> for the version included in <u>Grove Mixer Pack V2</u>
- <u>how to upload code</u>

# **X-ON Electronics**

Largest Supplier of Electrical and Electronic Components

Click to view similar products for Audio IC Development Tools category:

Click to view products by Seeed Studio manufacturer:

Other Similar products are found below :

LM4906MMBD LM4935RLEVAL LME49710NABD LME49740MABD LME49740NABD LME49860MABD LME49870MABD EVAL-AD1940AZ EVAL-ADAU1401AEBZ SRC4382EVM-PDK TLV320AIC36EVM-K TPA5052EVM TPA6136A2YFFEVM LM4562HABD LM4906LDBD LM4923LQBD LM4992SDBD LME49710MABD LME49713MABD LME49860NABD MAX98300EVKIT+WLP MAX9738EVKIT+ MAX98358EVSYS#WLP MAX9723DEVKIT+ EVAL-ADAV803EBZ MAX9709EVKIT LM4809MBD LM4674TLBD CDBWM8725-M-1 CDBWM8533-M-1 EV\_ICS-40740-FX SDCK3 PIM524 MAX9723DEVCMODU+ DEV-17737 MAX9850EVCMOD2# EVALAHNBIM69D130V01TOBO1 1063 TAS5756MDCAEVM TLV320ADC3101EVM-K TLV320AIC3007EVM-K TLV320AIC3105EVM-K TLV320AIC3253EVM-K TPA2016D2EVM TPA2035D1EVM TPA2051D3YFFEVM TPA3107D2EVM TPA6120A2EVM TPA6132A2EVM2 MIKROE-2454